# **Bloomberg**

## Popup Menu User Reference (English)

12 May 2005 Version: 4.0

## Configuring Bloomberg Desktop Options

You can configure Bloomberg Desktop options using the popup menu by right clicking on the Bloomberg terminal window (Figure 1). All settings are stored in the Registry at \\HKEY\_LOCAL\_MACHINE\SOFTWARE\BLOOMBERG L.P.\GSP.INI and should not be modified.

#### **Popup Menu Description**

This section describes each function, along with its available parameters, and also defines their meaning. All functions and settings can be verified or changed from the Bloomberg popup menu.

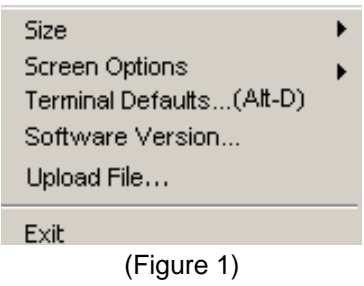

#### **Popup Menu Options**

The following tables describe the popup menu options.

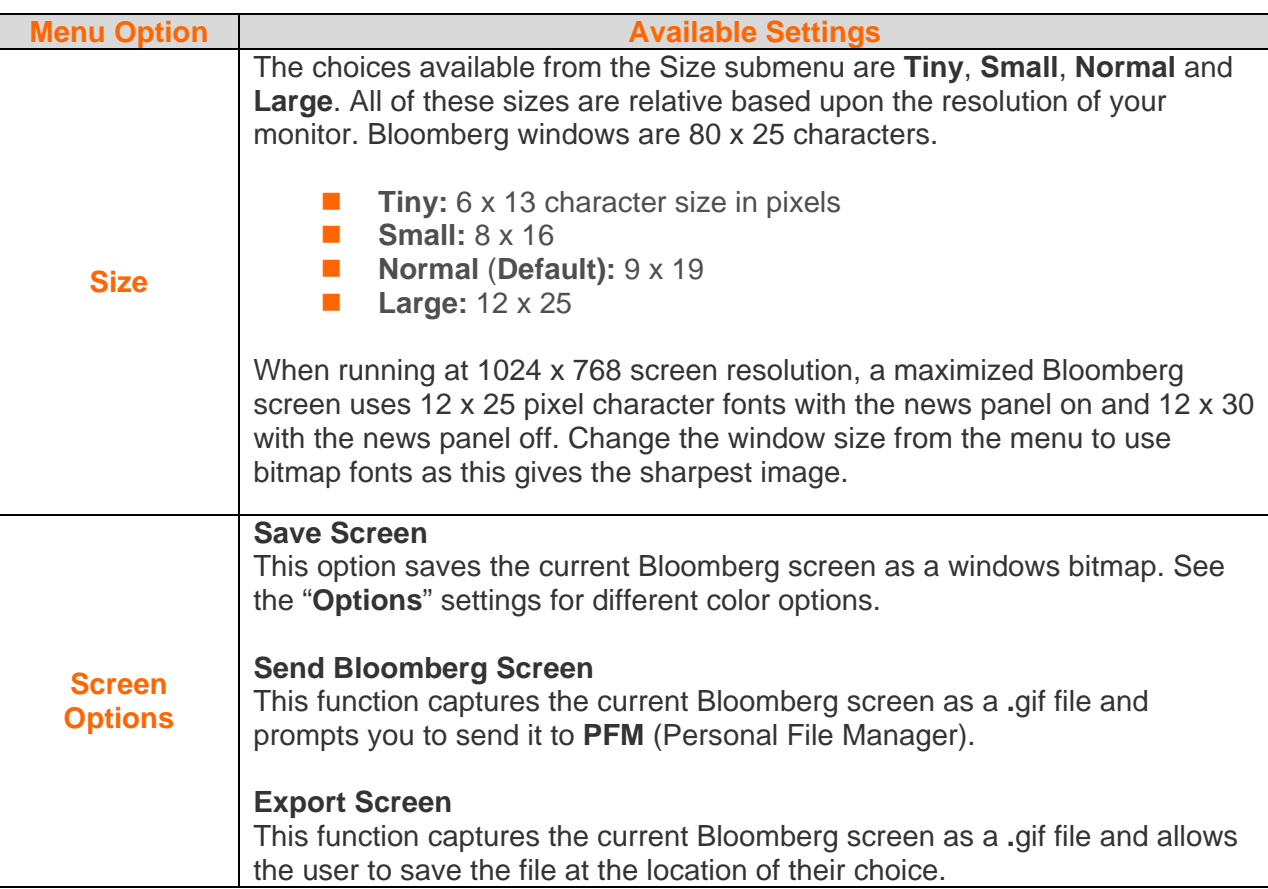

#### **Terminal Defaults Description**

This section will describe the options under the General, Display, Setup and Advanced Tabs (Figure 2).

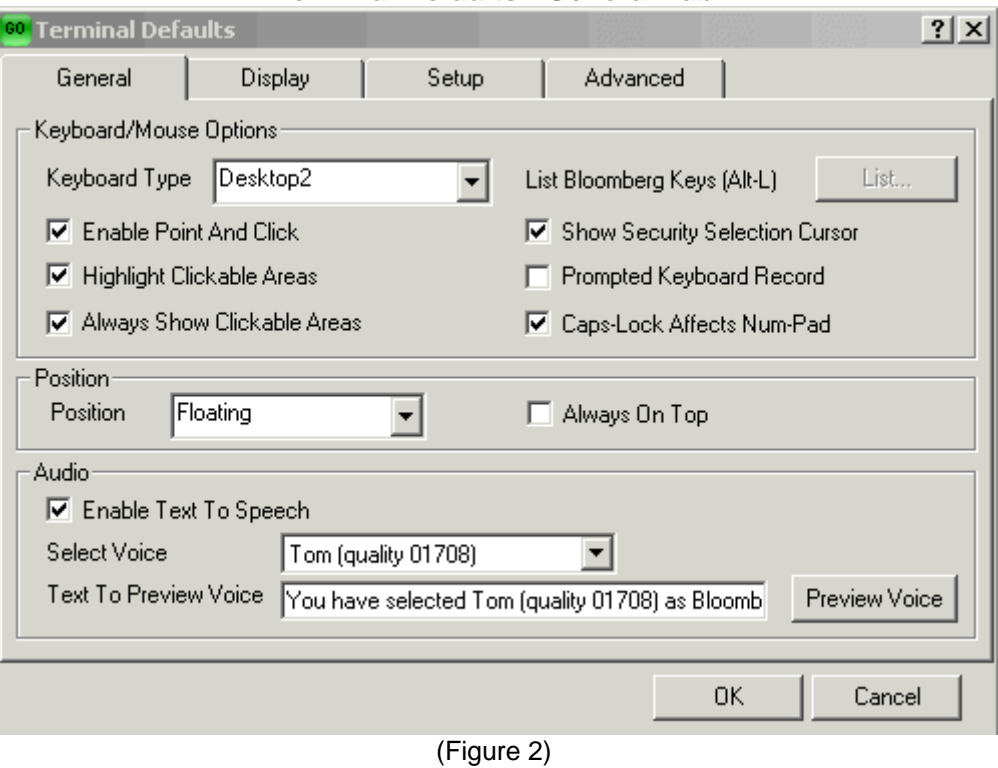

**Terminal Defaults - General Tab** 

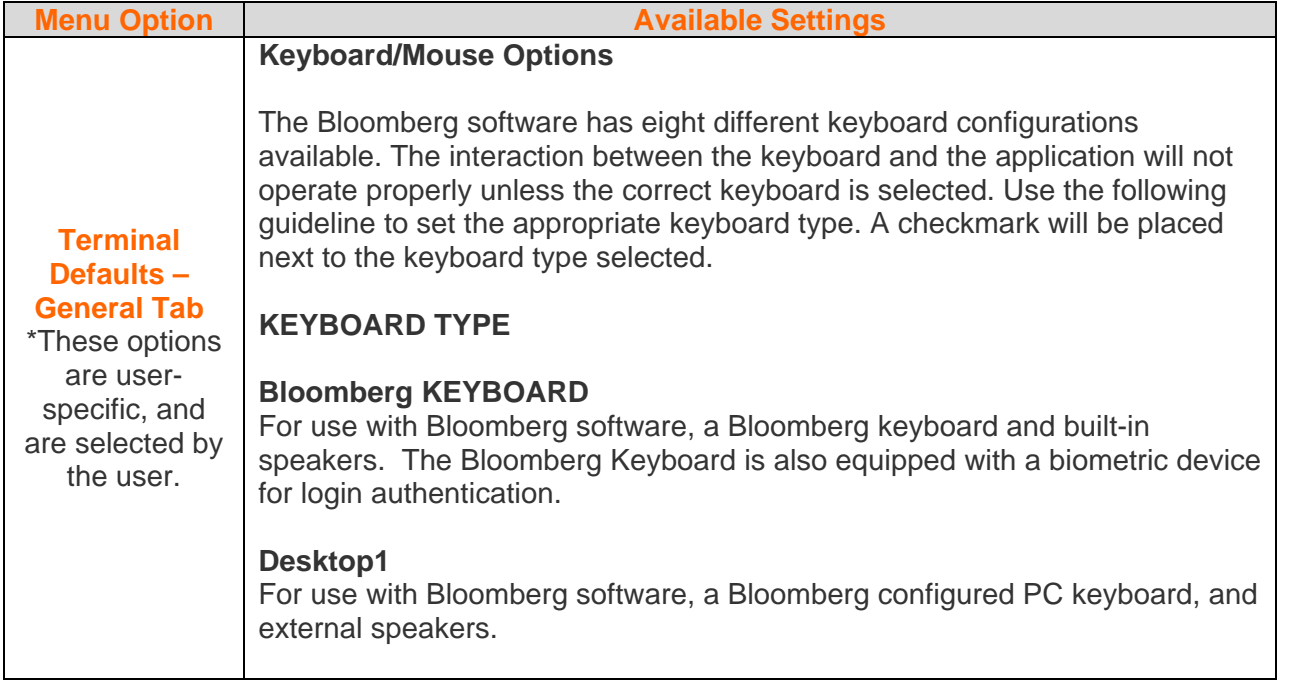

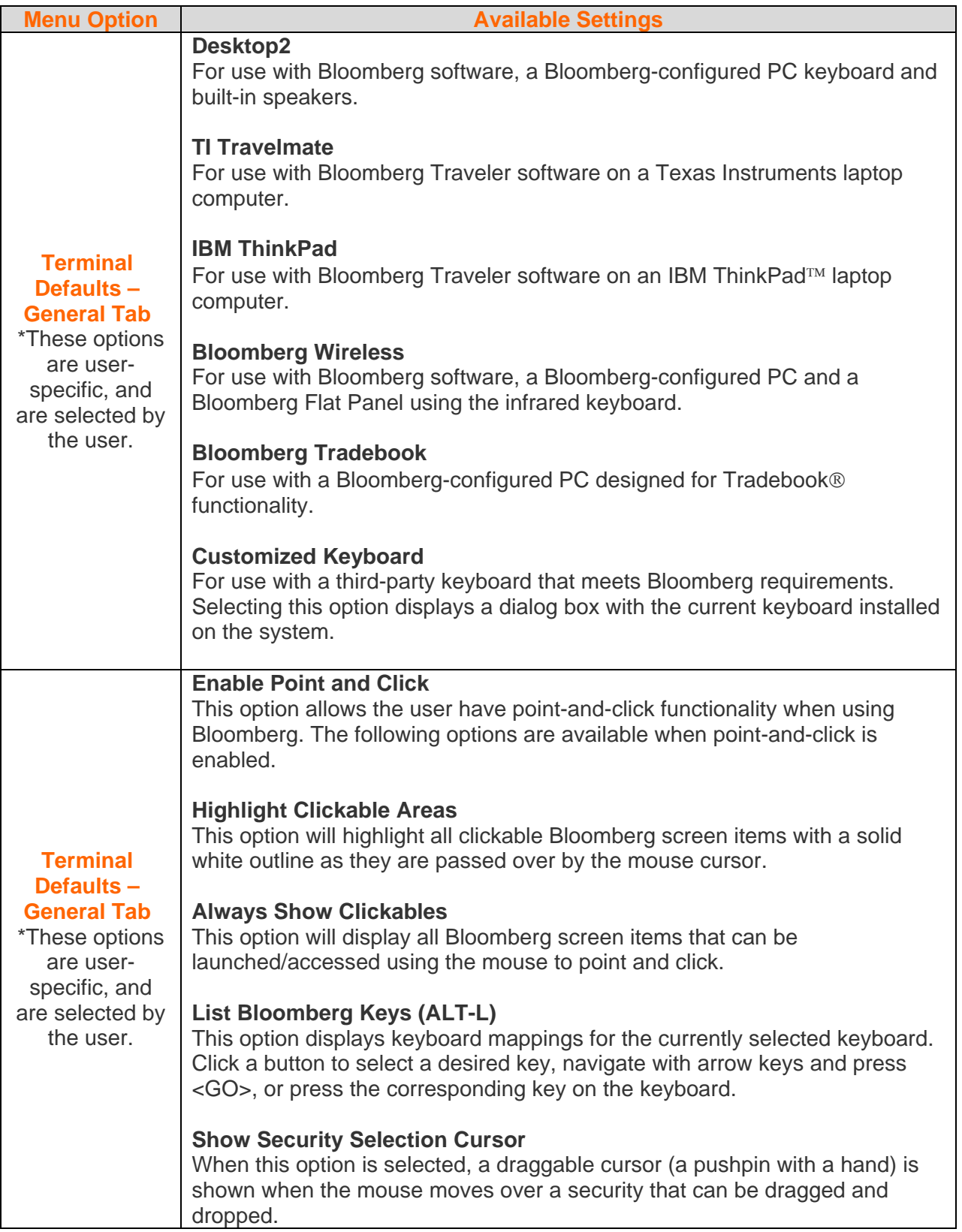

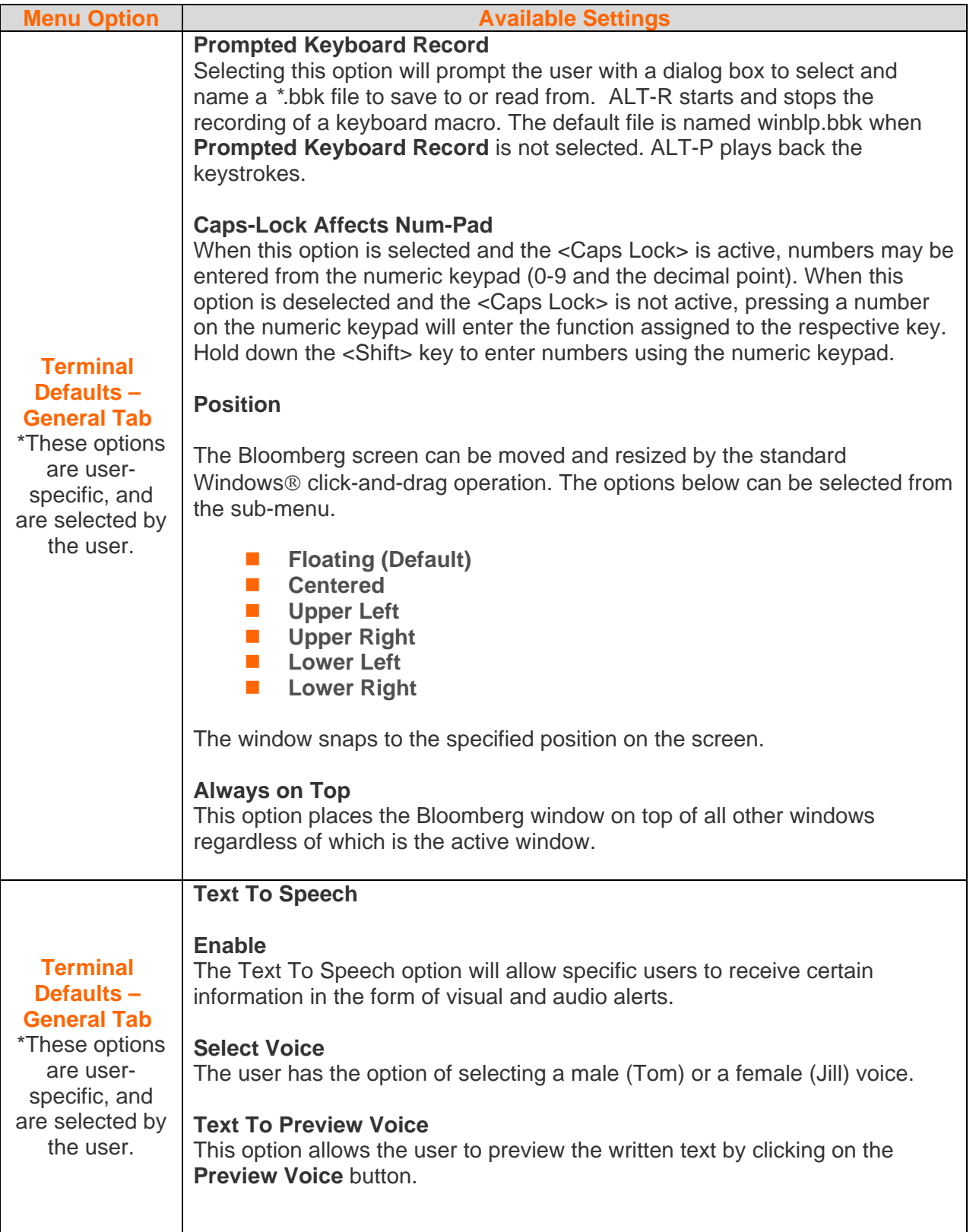

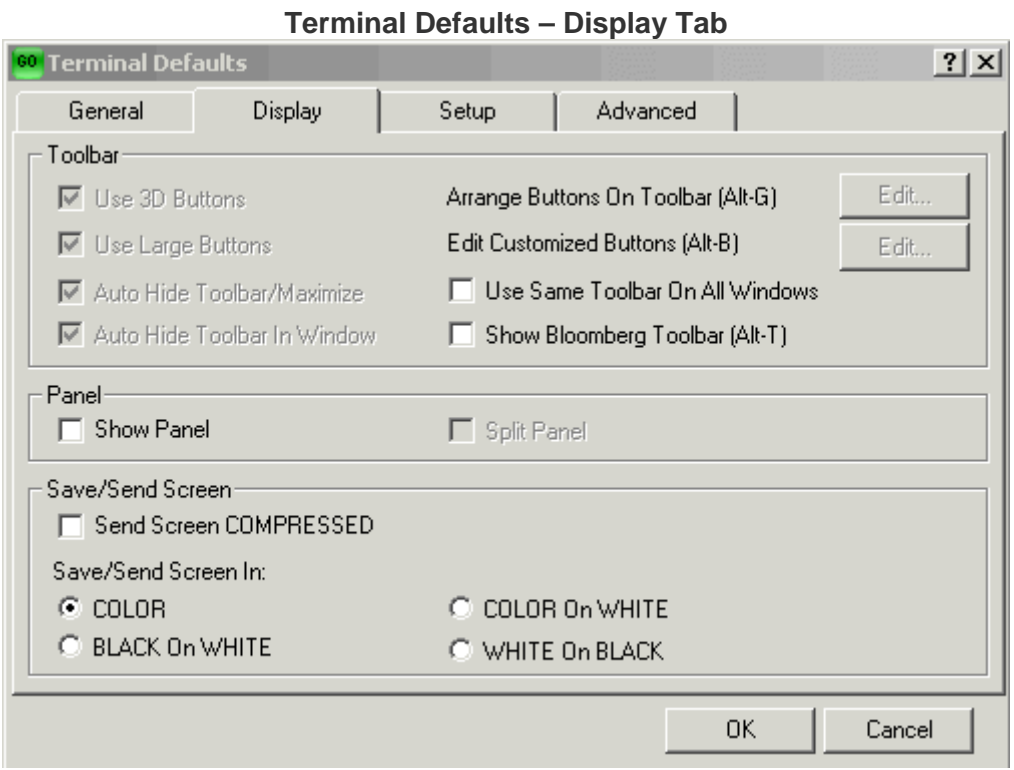

(Figure 3)

| <b>Menu Option</b>                                    | <b>Available Settings</b>                                                                                                    |
|-------------------------------------------------------|----------------------------------------------------------------------------------------------------|
|                                                       | <b>Toolbar</b>                                                                                                    |
|                                                       | Use 3D Buttons<br>Inflates the appearance of the buttons.                                                                                                    |
|                                                       |                                                                                                    |
|                                                       | <b>Use Large Buttons</b>                                                                                                    |
|                                                       | Selects larger, easier to read buttons.                                                                                                    |
| <b>Terminal</b><br>Defaults $-$<br><b>Display Tab</b> | Auto Hide Toolbar/Maximize<br>This option will hide your Bloomberg buttons when a Bloomberg screen is<br>maximized. The buttons will only display when dragging the mouse over the<br>top line of the Bloomberg window. This option is disabled when Show<br><b>Bloomberg Toolbar</b> is unchecked. |
|                                                       | <b>Auto Hide Toolbar in Window</b><br>Bloomberg buttons will not display when this option is checked, regardless of<br>window size, until you drag the mouse over the top line of the Bloomberg<br>window.                                                                                          |
|                                                       | <b>Arrange Buttons on Toolbar (Alt-G)</b><br>This option allows the user to change the order and relative positions of the<br>Bloomberg specific buttons.                                                                                                    |

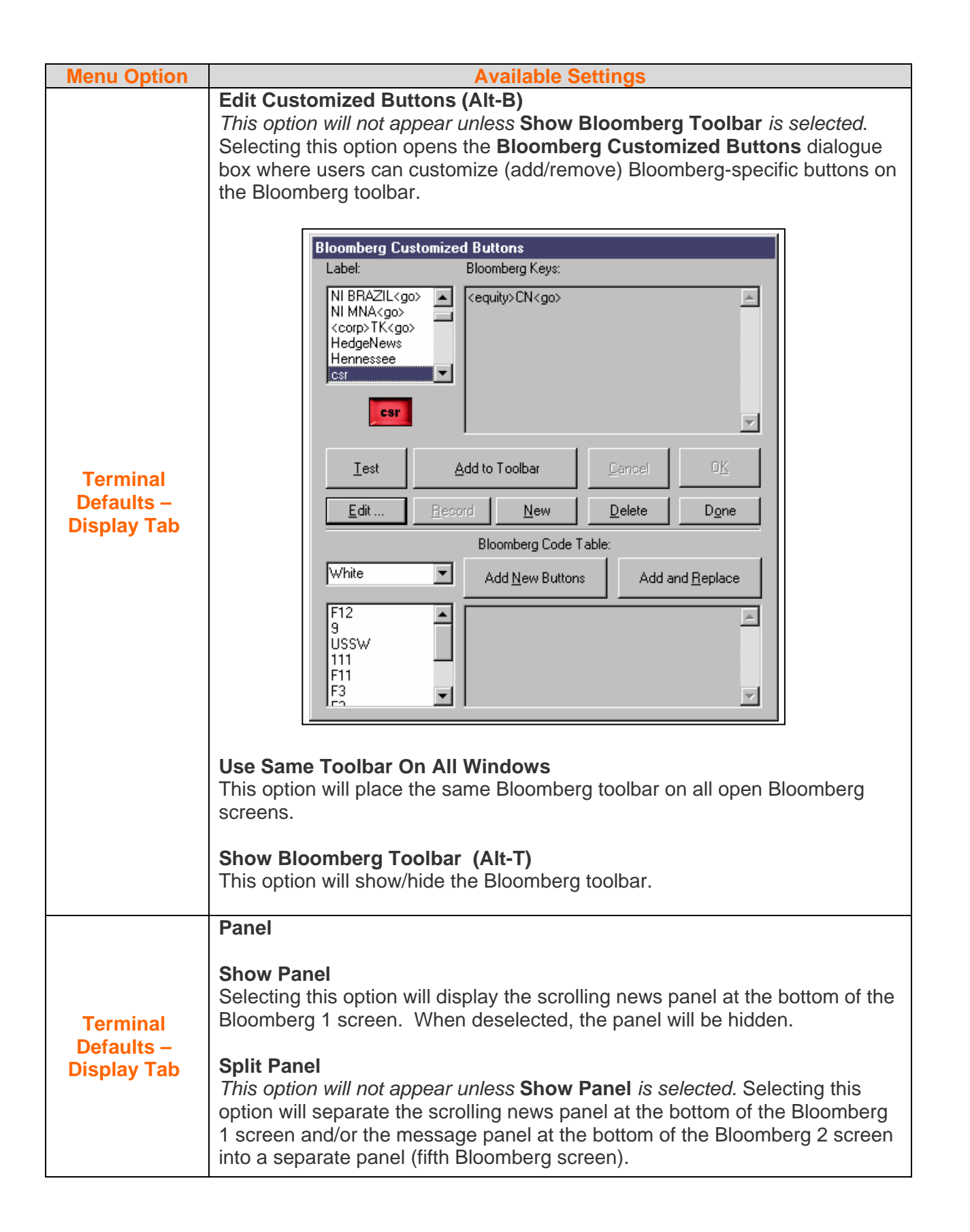

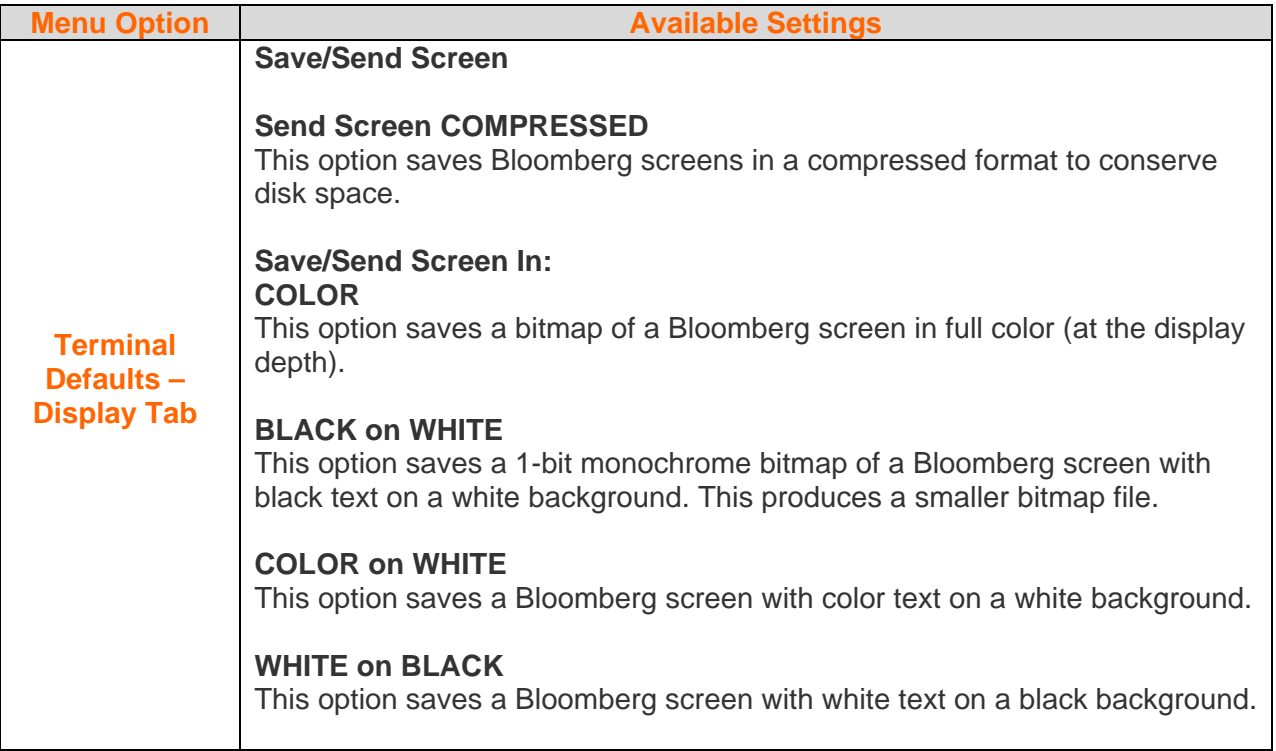

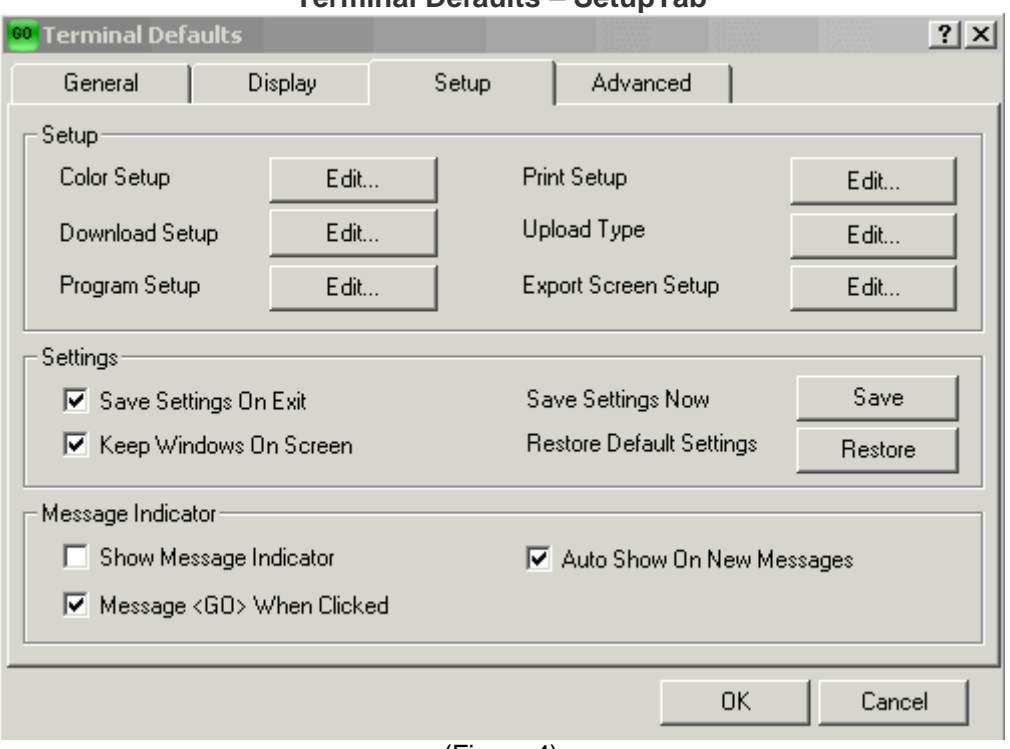

### **Terminal Defaults – SetupTab**

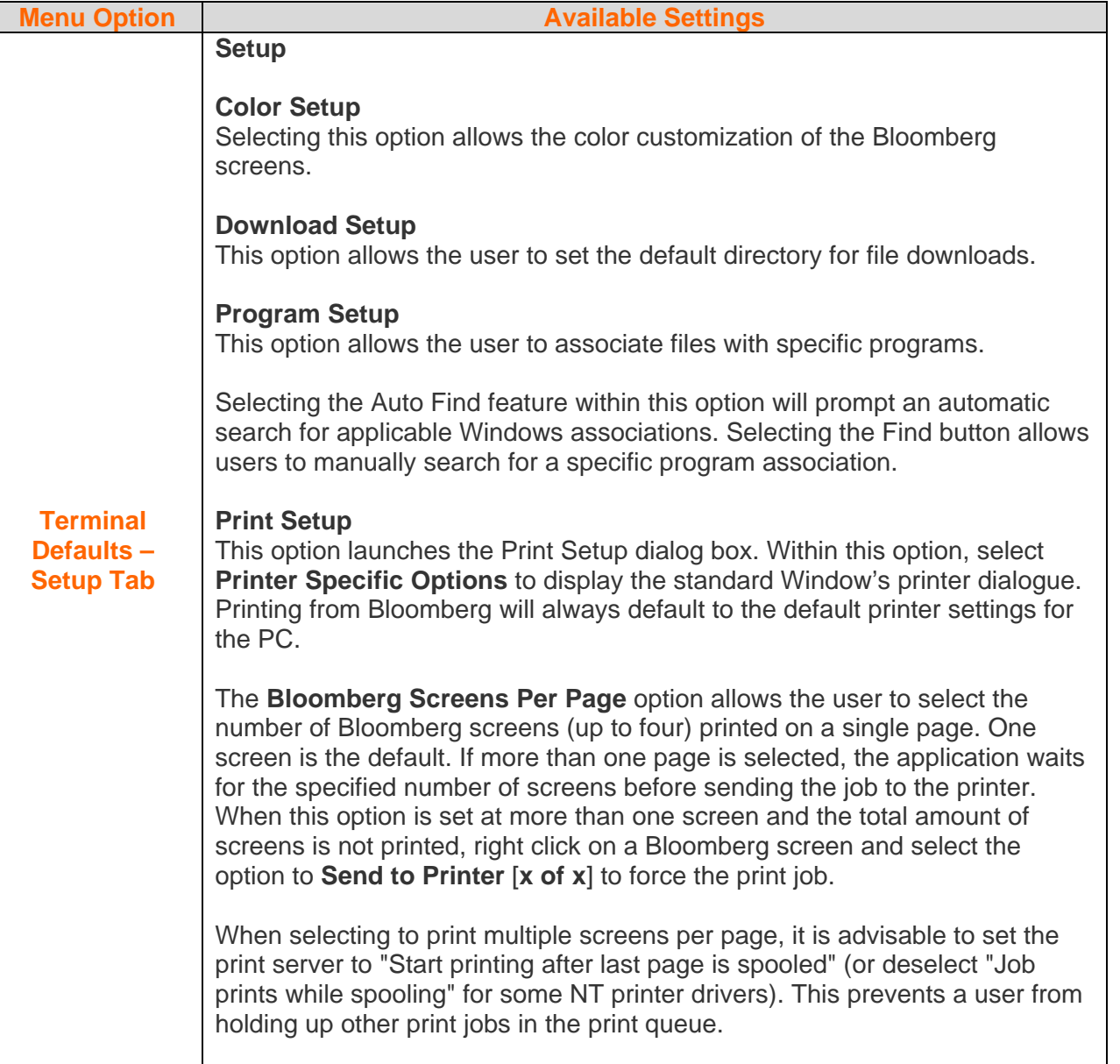

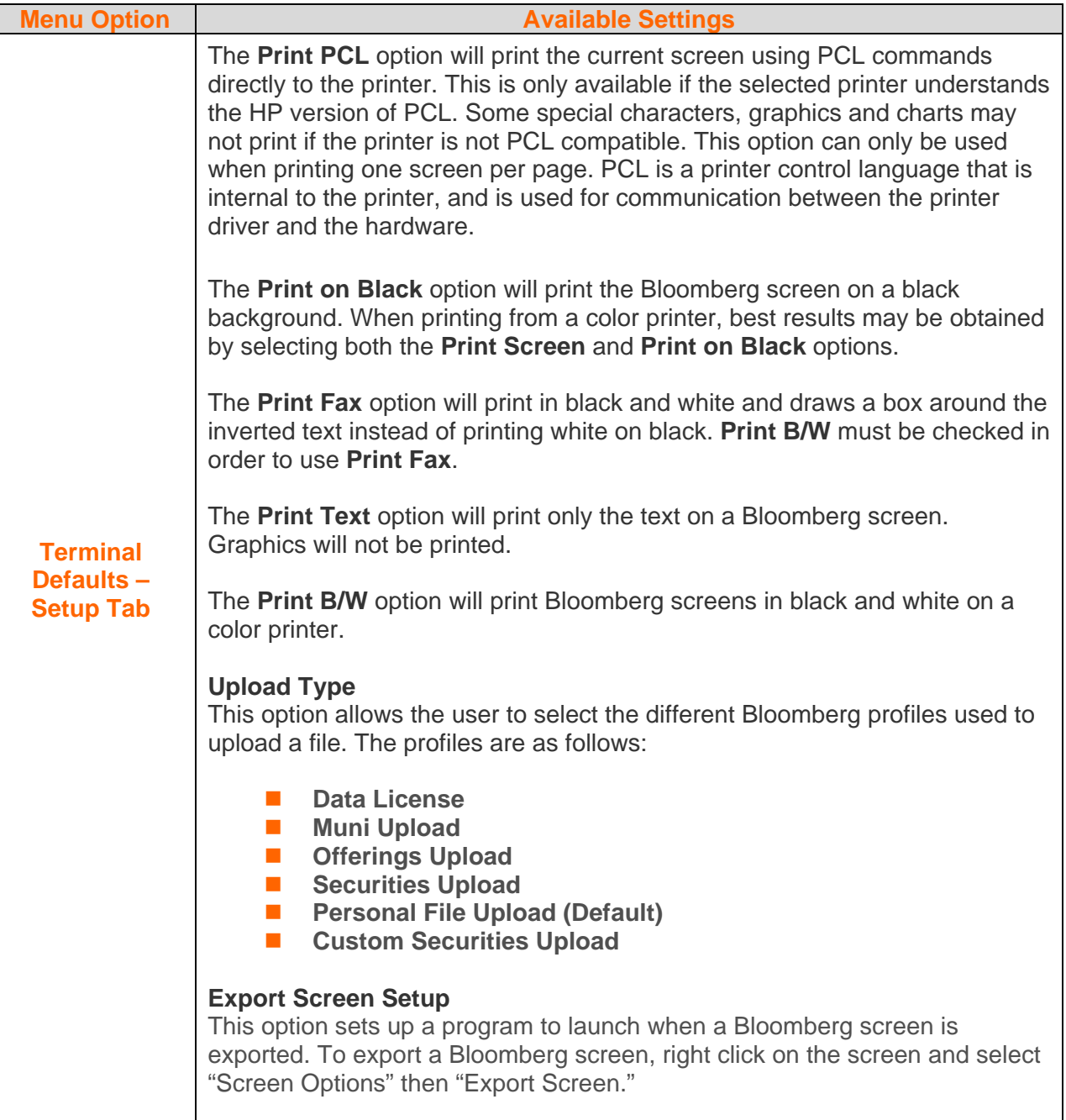

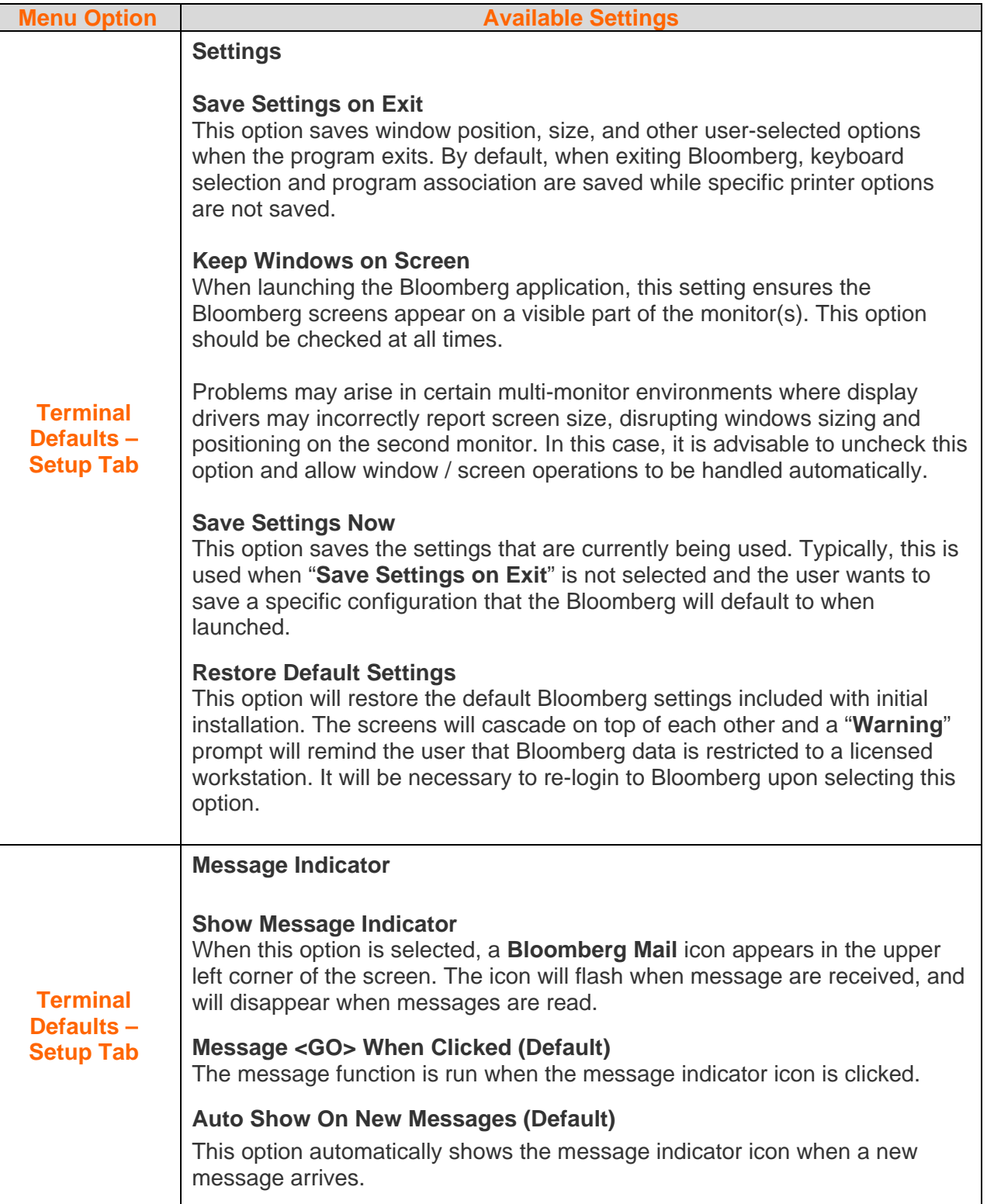

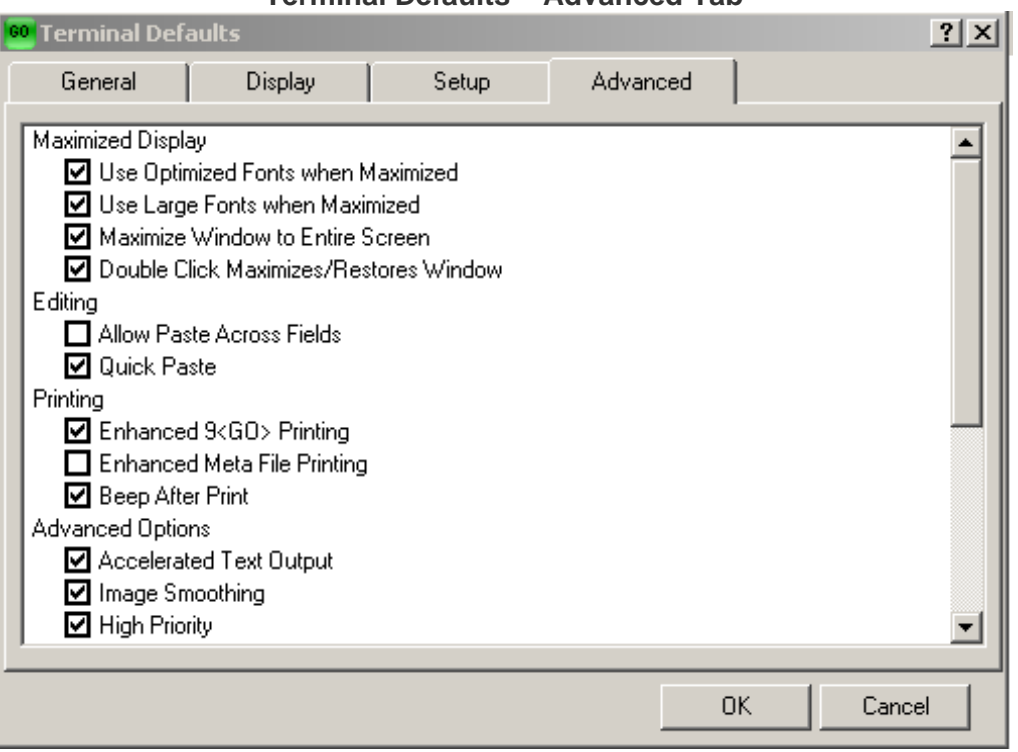

#### **Terminal Defaults – Advanced Tab**

(Figure 5)

| <b>Menu Option</b>                                  | <b>Available Settings</b>                                                                                                    |
|-----------------------------------------------------|----------------------------------------------------------------------------------------------------|
| <b>Terminal</b><br>Defaults-<br><b>Advanced Tab</b> | <b>Maximized Display</b>                                                                                                    |
|                                                     | <b>Use Optimized Fonts when Maximized</b><br>When this option is selected, bitmap fonts are used. When deselected, true<br>type fonts are used.               |
|                                                     | Use Large Fonts when Maximized<br>This option use larger fonts when the Bloomberg screen is maximized.                                                        |
|                                                     | <b>Maximize Widow to Entire Screen</b><br>When this option is selected, the Bloomberg screen will use the entire area of<br>the monitor when maximized.       |
|                                                     | <b>Double Click Maximizes/Restores Window</b><br>When this option is selected, double clicking on a Bloomberg screen will<br>compress or maximize the screen. |

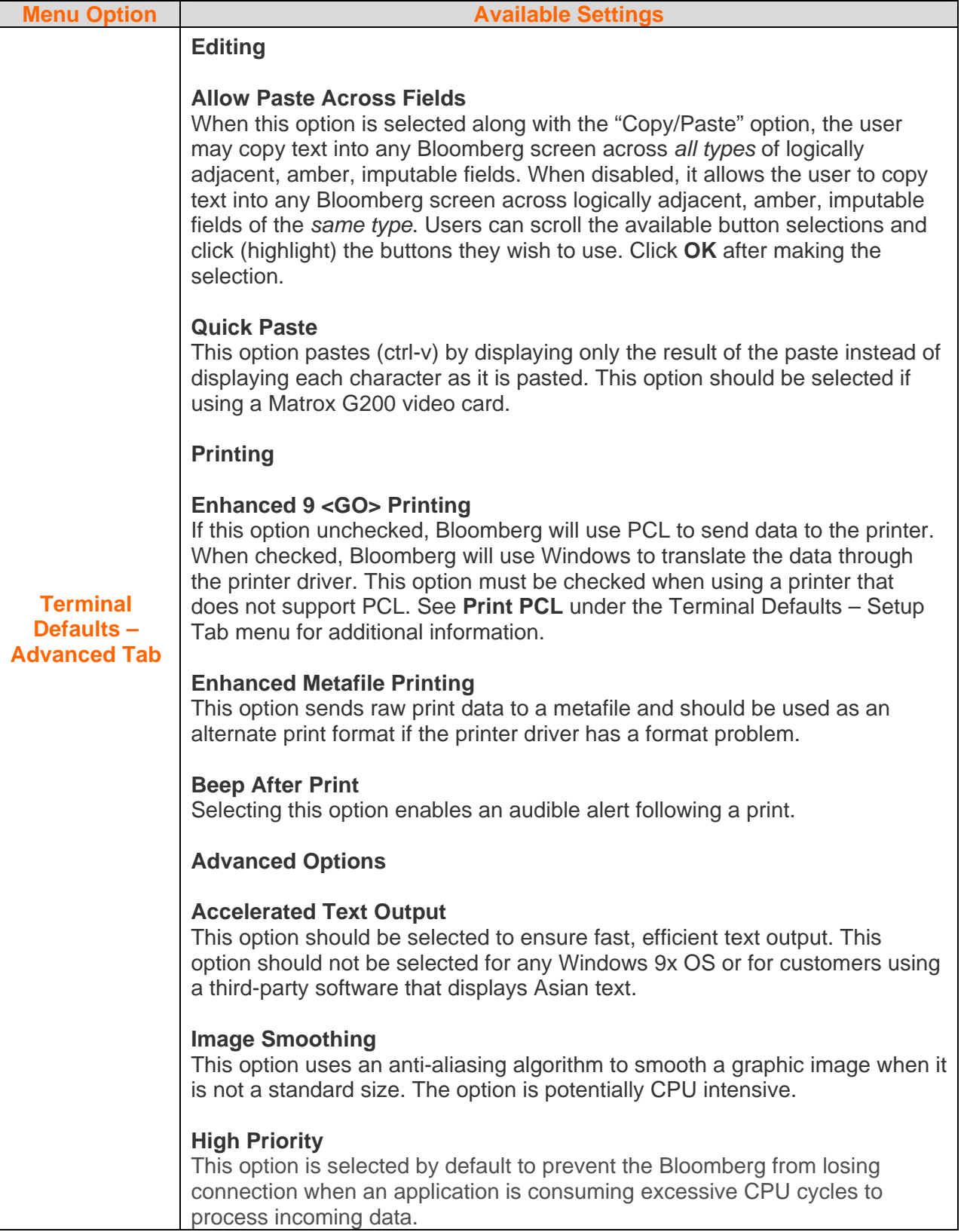

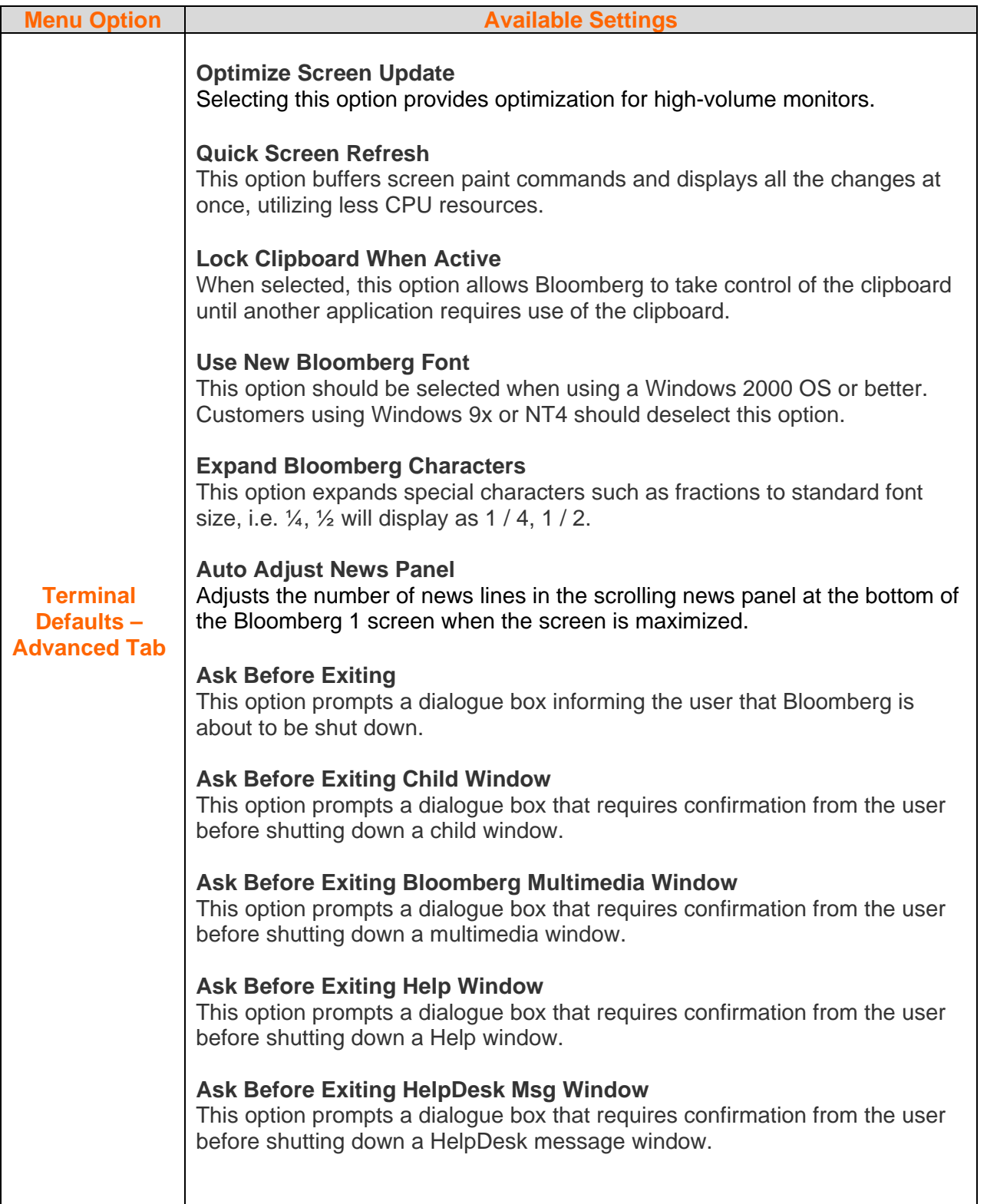

| Size                     |  |
|--------------------------|--|
| Screen Options           |  |
| Terminal Defaults(Alt-D) |  |
| Software Version         |  |
| Upload File              |  |
| Fxit                     |  |

(Figure 6)

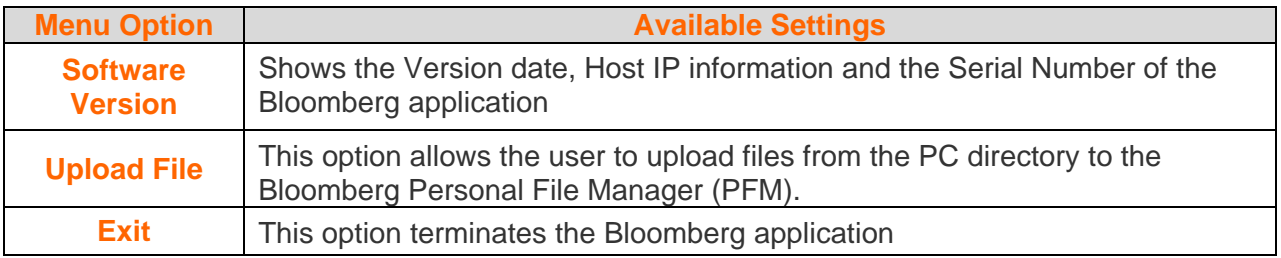

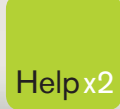

G

Press the <HELP> key twice for instant Help x2 live assistance.

**bloomberg.com**

**Frankfurt** +49 69 92041 0

**Hong Kong** +852 2977 6000

**London** +44 20 7330 7500 **New York** +1 212 318 2000

**San Francisco** +1 415 912 2960 **São Paulo** +55 11 3048 4500

amiser

**Singapore** +65 6212 1000

**Sydney** +61 2 9777 8600

 $\bullet$ 

**Tokyo** +81 3 3201 8900

BLOOMBERG, BLOOMBERG PROFESSIONAL, BLOOMBERG MARKETS, BLOOMBERG NEWS, BLOOMBERG ANYWHERE, BLOOMBERG TRADEBOOK, BLOOMBERG BONDTRADER, BLOOMBERG TELEVISION,<br>BLOOMBERG RADIO, BLOOMBERG PRESS and BLOOMBERG MARKETS, BLOOMBERG N